#### **СОГЛАСОВАНО УТВЕРЖДАЮ Генеральный директор Генеральный директор** ООО-«Технотроника» **О «ИЦРМ»** Гелея В. Щетинин 1 **А. А. Платонов** OTBETCTBE R 21 31 03 2016 г. 03 **2016 г.** «Испытательный центр રે MA. М. Празработок «Технотрони в области метрологии» **КОВСКАЯ О** MOCKBA

# **Контроллеры промышленные многофункциональные «Арбитр»**

#### **Методика поверки**

**лр.637** *ЬЧ-\0>*

## Содержание

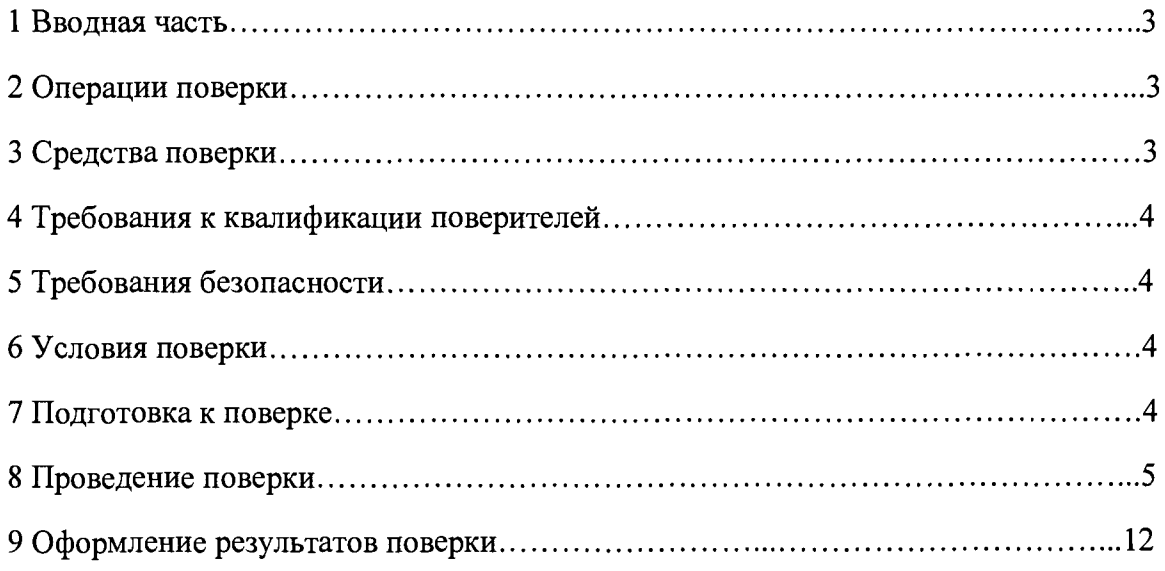

### **1 ВВОДНАЯ ЧАСТЬ**

1.1 Настоящая методика поверки устанавливает методы и средства первичной и периодической поверок (и калибровки) контроллеров промышленных многофункциональных «Арбитр», далее по тексту – контроллеры.<br>1.2 Контроллеры подлежат поверке

поверке с периодичностью, устанавливаемой потребителем с учётом режимов и интенсивности эксплуатации, но не реже одного раза в 6 лет.

#### **2 ОПЕРАЦИИ ПОВЕРКИ**

2.1 При проведении поверки выполняют операции, указанные в таблице 1.

Таблица 1

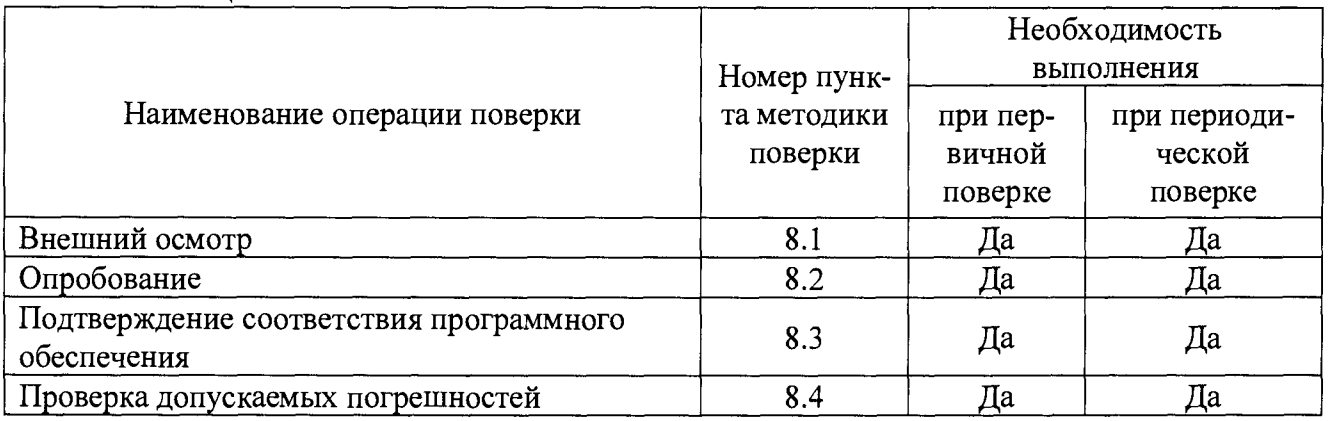

#### **3 СРЕДСТВА ПОВЕРКИ**

3.1 Перечень средств измерений, используемых при поверке, приведен в таблице 2.

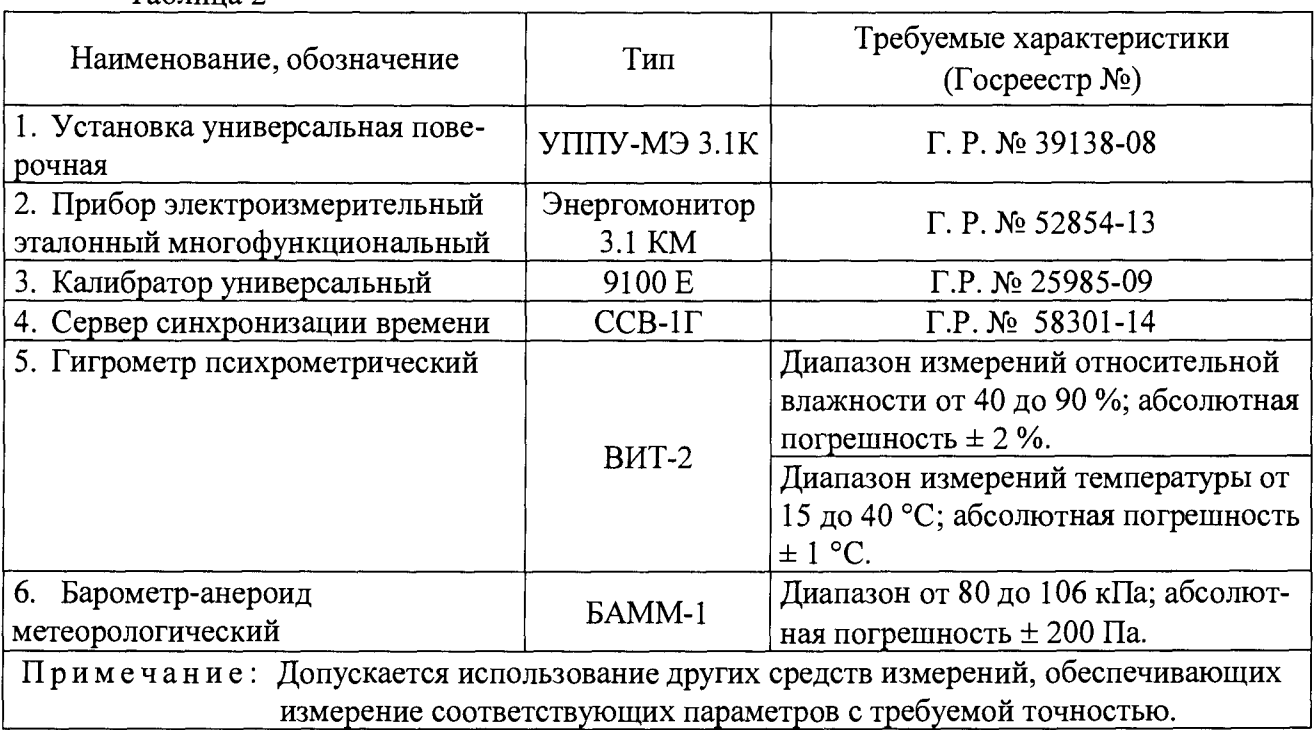

Таблица 2

#### **4 ТРЕБОВАНИЯ К КВАЛИФИКАЦИИ ПОВЕРИТЕЛЕЙ**

4.1 К проведению поверки допускают лица, аттестованные в качестве поверителей средств измерений электрических величин.

4.2 Поверитель должен пройти инструктаж по технике безопасности и иметь действующее удостоверение на право работы в электроустановках с напряжением до и выше 1000 В с квалификационной группой по электробезопасности не ниже III.

#### **5 ТРЕБОВАНИЯ БЕЗОПАСНОСТИ**

5.1 При проведении поверки должны быть соблюдены требования безопасности, установленные ГОСТ 12.3.019-80, «Правилами техники безопасности, при эксплуатации электроустановок потребителей», «Межотраслевыми правилами по охране труда (правилами безопасности) при эксплуатации электроустановок». Соблюдают также требования безопасности, изложенные в эксплуатационных документах на контроллеры и применяемые средства измерений.

5.2 Средства поверки, которые подлежат заземлению, должны быть надежно заземлены. Подсоединение зажимов защитного заземления к контуру заземления должно производиться ранее других соединений, а отсоединение - после всех отсоединений.

5.3 Должны также быть обеспечены требования безопасности, указанные в эксплуатационных документах на средства поверки.

#### **6 УСЛОВИЯ ПОВЕРКИ**

6.1 При проведении поверки должны соблюдаться следующие условия применения:

- температура окружающего воздуха  $(20 \pm 5)$  °C;
- относительная влажность воздуха от 45 до 80 *%;*
- $-$  атмосферное давление от 84 до 107,0 кПа.

#### 7 **ПОДГОТОВКА К ПОВЕРКЕ**

7.1 Перед проведением поверки необходимо выполнить следующие подготовительные работы:

- провести технические и организационные мероприятия по обеспечению безопасности проводимых работ в соответствии с действующими положениями ГОСТ 12.2.007.0-75;

- выдержать контроллеры в условиях окружающей среды, указанных в п.6.1, не менее 2 ч, если они находились в климатических условиях, отличающихся от указанных в п.6.1;

- подготовить к работе контроллеры и средства измерений, используемые при поверке, в соответствии с руководствами по их эксплуатации (все средства измерений должны быть исправны и поверены).

#### **8 ПРОВЕДЕНИЕ ПОВЕРКИ**

8.1 При проведении внешнего осмотра контроллеров проверяют:

- соответствие комплектности перечню, указанному в формуляре и руководстве по эксплуатации;

- соответствие серийного номера указанному в формуляре;

- маркировку и наличие необходимых надписей на наружных панелях;

- гарантийные пломбы не должны быть нарушены;

- разборные контактные соединения должны иметь маркировку, а резьба винтов и гаек должна быть исправна;

- на корпусе контроллеров не должно быть трещин, царапин, забоин, сколов;

- отдельные части контроллеров должны быть прочно закреплены.<br>Результаты проверки считают положительными, если в

проверки считают положительными, если выполняются все вышеуказанные требования.

8.2 Опробование контроллеров.

Опробование контроллеров следует производить в следующем порядке:

1) Подготовить контроллер в соответствии с руководством по эксплуатации.

2) Подключить питание 220 В переменного напряжения (или другое соответствующее питание, в зависимости от модификации контроллера).

3) При подаче питания контроллер подаст короткий звуковой сигнал, индикатор «СТАТУС» зажжется красным цветом на 5-10 секунд, после чего загорится желтым цветом.

4) Дождаться окончания загрузки контроллера. Индикатор «СТАТУС» зажжется зеленым цветом.

Результат опробования считают положительным, если происходит включение световой и звуковой сигнализации контроллера в соответствии с руководством по эксплуатации.

8.3 Подтверждение соответствия программного обеспечения.

Для подтверждения соответствия программного обеспечения (далее по тексту –  $\Pi O$ ) необходимо:

1) Подготовить контроллер в соответствии с руководством по эксплуатации.

2) Запустить Web-браузер на персональном компьютере (далее по тексту – ПК).

3) Подключиться к встроенному Web-интерфейсу контроллера (адрес по умолчанию указан в руководстве по эксплуатации). В результате успешного соединения с контроллером

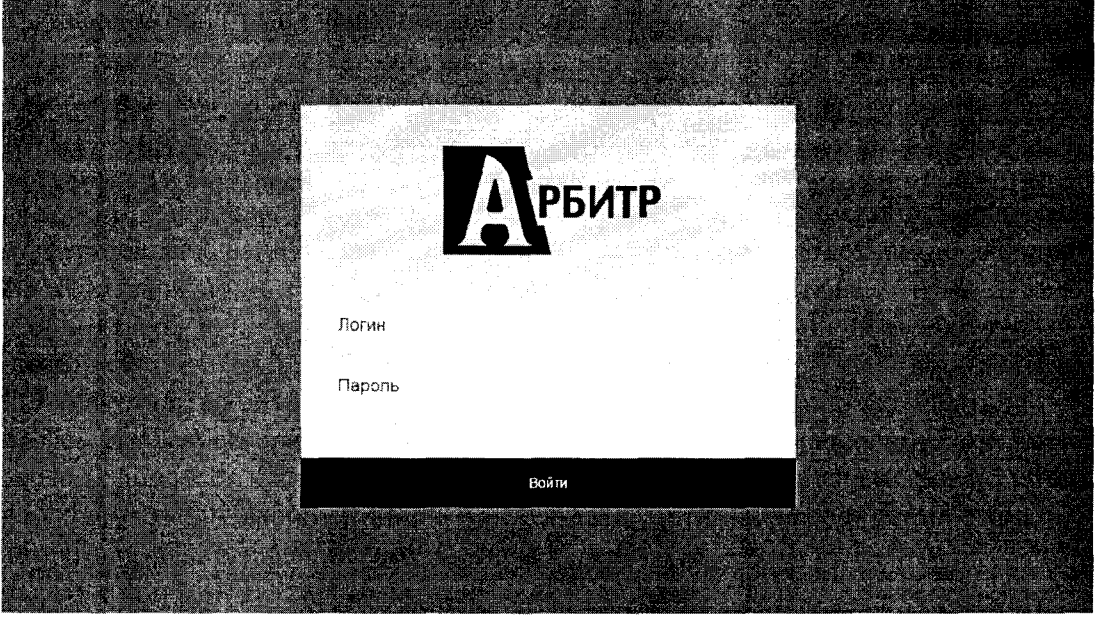

Рисунок 1 - Окно авторизации контроллеров

4) Ввести имя пользователя и пароль. Значения, установленные по умолчанию, указаны в руководстве по эксплуатации на контроллеры.

5) В Web-браузере перейти во кладку «Справка» и посмотреть наименование и номер версии ПО.

Результат проверки считают положительным, если наименование и номер версии ПО соответствуют указанным в описании типа и формуляре на контроллер.

8.4 Проверка допускаемых погрешностей.

8.4.1 Проверка допускаемой основной абсолютной погрешности при измерении текущего времени за сутки.

Порядок проведения:

1) Собрать схему проверки, приведенную на рисунке 2.

2) Запустить Web-браузер на ПК.

3) Ввести в строке адреса Web-браузера адрес встроенного Web-интерфейса контролера.

4) Ввести имя пользователя и пароль.

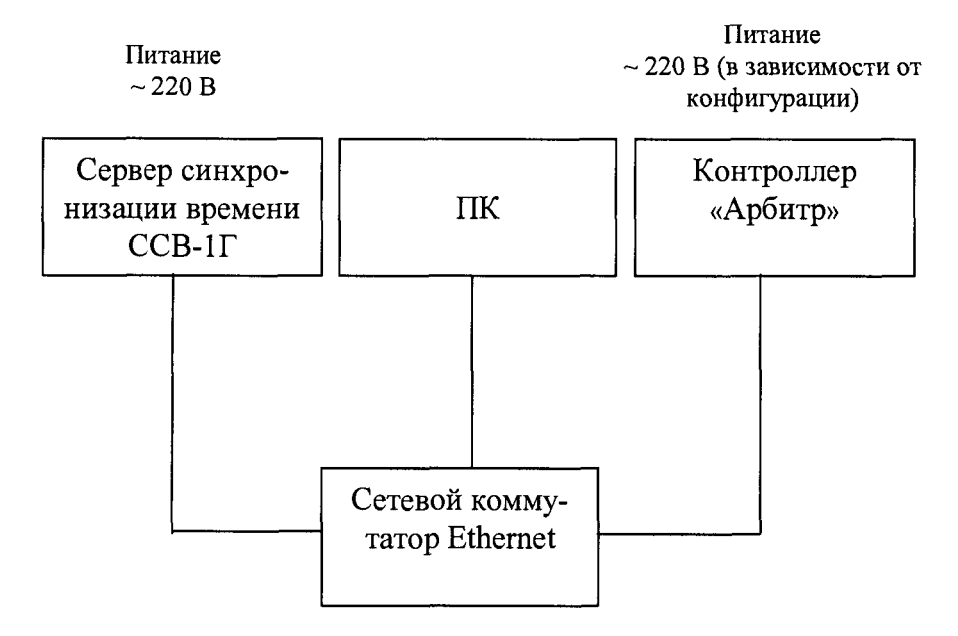

Рисунок 2 - Схема проверки погрешности при измерении текущего времени за сутки

5) В Web-браузере перейти в раздел «Настройки». Задать адрес NTP-сервера согласно сетевым настройкам сервера синхронизации времени ССВ-1Г (далее по тексту - сервер синхронизации).

6) Открыть вкладку «Время», нажать кнопку «Синхронизировать». При этом время на контроллере будет синхронизировано с текущим временем на сервере синхронизации.

7) Дождаться выполнения синхронизации времени контроллера с сигналами сервера синхронизации по протоколу NTP.

8) Убедиться, что показания внутренних часов контроллера и сервера синхронизации совпадают. Если данное условие не выполняется, результаты проверки считаются отрицательными.

9) По истечении 24 часов повторить пункты 6) - 8).

10) На вкладке «Время», нажать кнопку «Сверить с сервером», дождаться выполнения операции и вывода результатов на экран.

11) При этом в WEB-интерфейсе контролера будет выведено системное время на контроллере, показания времени сервера синхронизации и выдан результат сравнения (см. рисунок 3). Операция занимает не более 30-ти секунд.

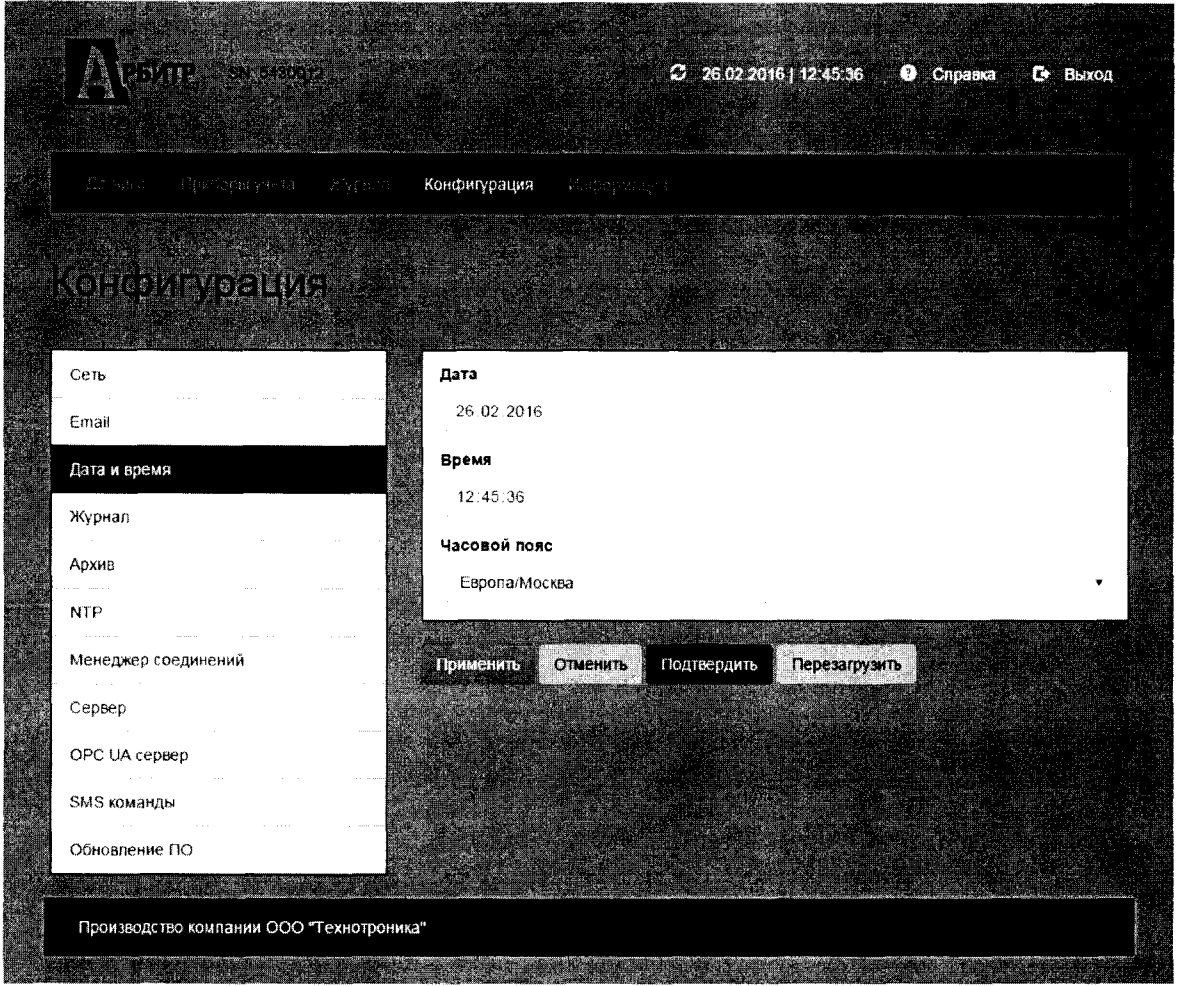

Рисунок 3 - Синхронизация и контроль времени контроллера

12) Вычислить основную абсолютную погрешность текущего времени за сутки, измеряемого контроллером по формуле:

$$
\Delta T = T_{\kappa} - T_{n\kappa}, \qquad (1)
$$

где:  $\Delta T$  – погрешность измерения текущего времени за сутки;

 $T_{\kappa}$  – время контроллера на момент сравнения;

 $T_{\text{nx}}$  – время сервера синхронизации на момент сравнения.

Результаты проверки считаются удовлетворительными, если полученные значения основной абсолютной погрешности при измерении текущего времени контроллером не превышает  $\pm$  1,0 с за сутки.

8.4.2 Проверка допускаемой относительной погрешности преобразования по цифровым входам, подключенных к приборам учёта (в качестве примера приводится проверка допускаемых относительных погрешностей преобразования электрической энергии за сутки и проверка электрической мощности за 30 мин).

1) Собрать схему, приведённую на рисунке 4 (все подключения выполнять согласно руководству по эксплуатации).

2) Выполнить п. 8.4.1 п.п. 2) - 4) настоящей методики.

3) Сконфигурировать подключение и опрос прибора электроизмерительного эталонного многофункционального Энергомонитор 3.1 КМ (далее по тексту - Энергомонитор 3.1 KM) согласно руководству по эксплуатации на контроллер.

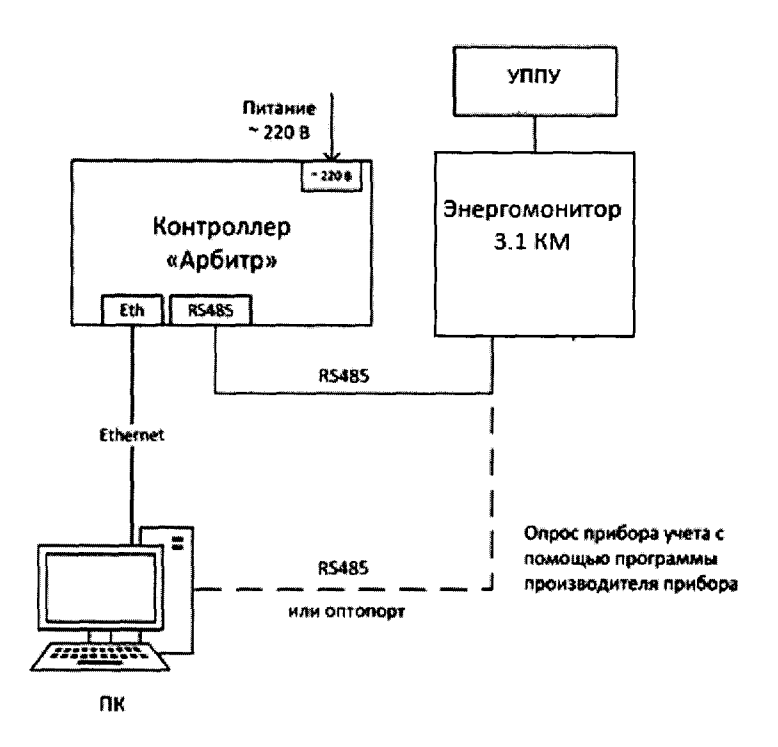

**Рисунок 4**

**4) При помощи установки универсальной поверочной УППУ - МЭ 3.1 КМ (далее по тексту - УППУ), подключенной к цифровым выходам Энергомонитор 3.1 КМ, воспроизводить испытательный сигнал с напряжением 220 В и силой электрического тока равного 1 А в течение 24 часа.**

**Примечания**

**а) В течение суток не должно быть пропаданий питания и повреждения подключений цифровых линий контроллера, Энергомонитор 3.1 КМ, УППУ.**

**б) В течение суток не должно быть изменений времени Энергомонитор 3.1 КМ и контроллера.**

**5) По истечении 24 часов в Web-браузере в разделе «Приборы учета»/«Отчёты», подраздел «Энергия» выбрать подключенный прибор учета и в поле «Энергия за предыдущие сутки», в Web-браузере отобразятся значения электрической энергии, зарегистрированной за предыдущие сутки при помощи Энергомонитор 3.1 КМ (по умолчанию - энергия по сумме тарифов, активная прямая), подключенному к контроллеру (см. рисунок 5). Время отображения значений - не более 20 секунд.**

| A MILITANIA                         |                                                 |                               | $C$ 26 02 2016   14:39:48 | <b>O</b> Cnpaska<br>G.<br>Выход |  |
|-------------------------------------|-------------------------------------------------|-------------------------------|---------------------------|---------------------------------|--|
| Zionarro<br>Приборы учета           | 28:28681                                        | Konganypagna<br>- Macopoccara |                           |                                 |  |
| Hotojeje bylice                     |                                                 |                               |                           | Редактировать                   |  |
|                                     | Значения                                        |                               | Архивы                    |                                 |  |
|                                     |                                                 |                               |                           |                                 |  |
| 1 Mercury 230<br>2 Энергомера СЕ101 | Выбор параметров ПУ:<br>ب لا<br>VA<br>VB<br>V C | Просмотр<br>Выгрузка          |                           |                                 |  |
|                                     |                                                 |                               |                           |                                 |  |
| Параметр                            |                                                 | Значение                      | Ед. измерения             | Время                           |  |
| Выбор ПУ:<br>Mercury 230<br>$E(A+)$ |                                                 | 20296.2900554                 | $B_2$ $\alpha$            | 00:00:00 26.02.2016             |  |

Рисунок 5 - Окно «Энергия за предыдущие сутки»

6) Определить относительную погрешность преобразования значений энергии за сутки по каналам контроллера, подключенным к цифровым выходам Энергомонитор 3.1 КМ по формуле:

$$
D_i = \frac{E_{Ki} - E_{CYi}}{E_{CYi}} \times 100\%
$$
 (2)

 $E_{\text{C}y_i}$  – показание количества потребленной активной энергии за предыдущие сутки на Энергомонитор 3.1 КМ;

 $E_{\text{Ki}}$  – показание количества потребленной активной энергии за предыдущие сутки, считанное контроллером.

Результаты проверки считаются удовлетворительными, если полученные значения относительной погрешность D<sub>i</sub> преобразования измеренных значений энергии по каналам контроллера, подключенным к цифровым выходам прибора учета не превышает  $\pm 0.1$  %. При выполнении вычислений следует принимать во внимание коэффициенты трансформаторов тока и трансформаторов напряжения, записанные в память Энергомонитора 3.1 КМ и контроллера.

8.4.2.1 Проверка допускаемой относительной погрешности преобразования сигналов значений средней мощности за 30 минут по каналам контроллера, подключенным к цифровым выходам Энергомонитор 3.1 КМ, выполняется по результатам измерений п. 4) раздела  $8.4.2.1.$ 

1) В Web-браузере в разделе «Приборы учета»/ «Отчёты», подраздел «Мощность» выбрать Энергомонитор 3.1 КМ и поле «Профили мощности», на экране отобразятся 48 значений мощности за предыдущие сутки по измерительным каналам контроллера. Время отображения значений - не более 20 секунд.

2) Определить относительную погрешность преобразования измеренных значений мошности  $\overline{10}$ каналам контроллера. полключенным пифровым выходам  $\mathbf{K}$ Энергомонитор 3.1 КМ по формуле:

$$
D_i = \frac{P_{ki} - P_{c\mathfrak{B}}}{P_{c\mathfrak{B}}} \times 100\,\%
$$
\n(3)

 $P_{\text{C}H}$  – значение 30-минутной мощности за i-ый 30 – минутный интервал времени считанное с Энергомонитор 3.1 КМ;

 $P_{ki}$  – значение 30-минутной мощности за i-ый 30 – минутный интервал времени считанный из контроллера;

Результаты проверки считаются удовлетворительными, если полученные значения относительной погрешности Di преобразования значений мощности за каждый 30-минутный интервал в сутках по каналам контроллера, подключенным к цифровым выходам прибора учта не превышает  $\pm$  0.1 %. При выполнении вычислений следует принимать во внимание коэффициенты трансформаторов тока и трансформаторов напряжения, записанные в память Энергомонитор 3.1 КМ и контроллера.

8.4.3 Проверка допускаемой приведенной к верхней границе диапазона погрешности измерения и преобразования силы постоянного тока.

1) Собрать схему подключения, представленную на рисунке 6, и подготовить средства измерений к работе согласно их руководствам по эксплуатации.

2) Настроить контроллер для измерения силы постоянного тока по выбранному аналоговому входу. В Web-браузере определить соответствующий аналоговый вход контроллера, (раздел «Устройства», поля «Аналоговый вход 1-8») циклически считывать через Web-интерфейс контроллера значения силы тока на данном входе.

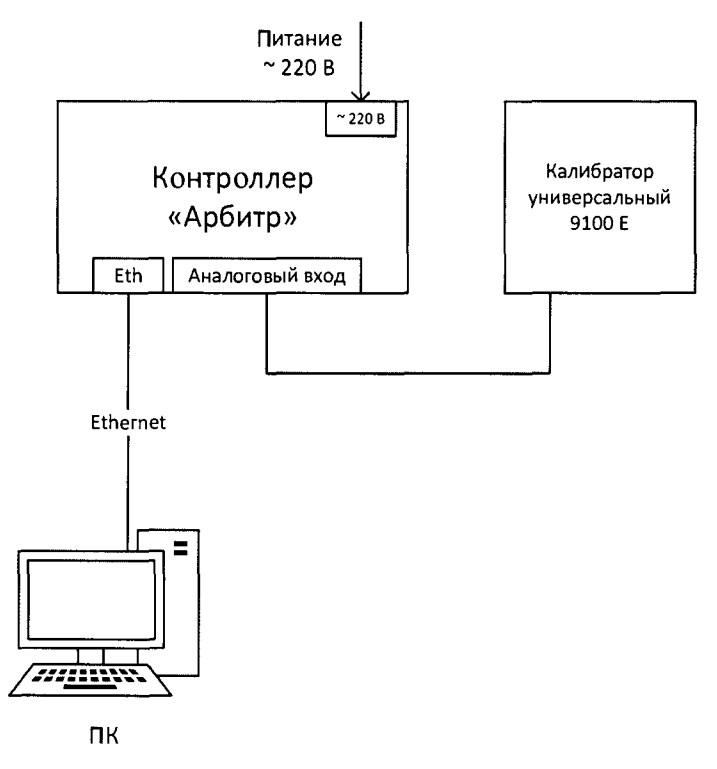

Рисунок 6

3) На аналоговый вход контроллера от калибратора универсального 9100 Е (далее по тексту - калибратор) поочередно подать следующие значения входного тока: 1, 5, 10, 15, 25 мA.

4) Фиксируют значения, измеренные контроллером, и рассчитывают привеленную к верхней границе диапазона погрешность по формуле 4:

$$
\gamma = \frac{I_{\text{u2M}} - I_{\text{ex}}}{I_{\partial}},\tag{4}
$$

где  $I_{u3M}$  – значение входного тока, измеренное контроллером:

 $I_{\alpha x}$  – значение входного тока, подаваемое с калибратора;

 $I_{\partial}$  – значение верхней границы диапазона измерения и пребразования силы постоянного тока  $(25 \text{ MA})$ .

Результаты испытаний считаются удовлетворительными, если полученные значения приведенной к верхней границе диапазона погрешности измерения и преобразования силы постоянного тока не превышают  $\pm$  0.5 %.

8.4.4 Проверка лопускаемой относительной погрешности измерения  $\overline{M}$ преобразования количества импульсов электрического напряжения в диапазоне частот от 0 ло 10 кГп.

Проверку проводить в следующей последовательности:

1) Собрать схему подключений, приведенную на рисунке 6 и подготовить средства измерений в соответствии с их руководствами по эксплуатации.

2) Настроить контроллер для измерения количества импульсов на выбранном счетном дискретном входе.

3) В Web-браузере найти соответствующий счетный дискретный вход контроллера (раздел «Устройства», поля «Счетчик импульсов 1-4»), установить начальное значение входа счетчика импульсов.

4) Воспроизвести с калибратора испытательный сигнал со следующими параметрами:

- амплитуда импульса - 5 В;

- длительность импульса - 100 мс;

- частота повторения - 10 Гц.

5) Подавать в течение 10 минут импульсы от калибратора на вход контроллера.

6) Считать новое показание входа счетчика импульсов с помощью Web-браузера.

7) С помощью начального и конечного показания счетчика импульсов установить измеренное контроллером количество импульсов в п. 5).

8) Относительную погрешность измерения (в процентах) рассчитывают по формуле:

$$
\delta = \frac{X - X_0}{X_0} \cdot 100\%
$$
 (5)

где  $X_0$  – эталонное (воспроизведенное с помощью калибратора количество импульсов) значение характеристики:

 $X$  – полученные значения количества импульсов, измеренных с помощью контроллера.

9) Поочередно повторить п.п. 4) - 8) для частот повторения: 100, 1000, 5000 и 10000 Гн.

Результаты проверки считаются положительными, если полученные значения относительной погрешности не превышают  $\pm$  0.1 %.

#### 9 ОФРОМЛЕНИЕ РЕЗУЛЬТАТОВ ПОВЕРКИ

9.1 При положительном результате поверки контроллеры удостоверяются знаком поверки и записью в формуляре, заверяемой подписью поверителя и знаком поверки или выдается «Свидетельство о поверке».

9.2 При отрицательном результате поверки контроллеры не допускаются к дальнейшему применению, знак поверки гасится, «Свидетельство о поверке» аннулируется, выписывается «Извещение о непригодности» или делается соответствующая запись в формуляре на контроллеры.